## **SD-10G AERO**

Procedure to obtain 3-Position Switch operated FLAPERONS, using FLIGHT MODES, with SD-10G to provide Delay on Down FLAPERON and FLAPS with Elevator Compensation. FLAPERON output is on Channels #2 (LA) and #6 (RA). Flap output is on channels #7 (LF) and #8 (RF).

Select **SYSTEM** using the Navigation Pad. Press **ENTER**. Scroll Down using the Navigation Pad to **TYPE**. Press **ENTER.**  Use the Navigation Pad and YES/+ key to make the display read:

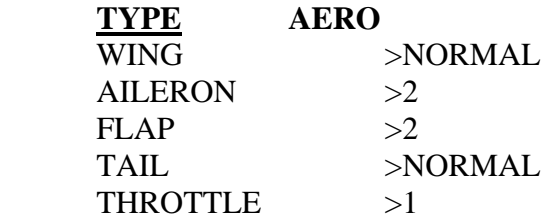

Press **ENTER** and then the **END** key.

Scroll to **SWITCH ASSIG**N **(#13)**. Press **ENTER.**  Assign the following switches using the YES/+ and NO/- keys.  $F-MODE >1 >11 >or > F-MODE >1 >10 >or >-1$ 

Scroll down to **FLAP 1** and set it to **>11 >or >- -** Set **FLAP 2 to >10 >or >- -** 

Scroll down to **FL >EL.** Set it to **>11 >or >10** 

Scroll to **CH-DLY 1**. Assign the delays as follows: **CH-DLY 1 to Switch 11. CH-DLY 2 to Switch 11. CH-DLY 3 to Switch 10 CH-DLY 4 to Switch 10**

Press the **END** key twice.

Select **SURFACE**. Press **ENTER.** 

Select **EPA. Turn ON switch #11.** Set Both **LF** and **RF to 50%** for **FLAP 1. Turn ON switch #10.** Set Both **LF** and **RF to 100%** for **FLAP 2.** 

Press **END** key.

Select **F-MODE**. Press **ENTER**. Scroll down to **MIXING #(17)**. Press **ENTER.**  Highlight **FLAPERON (#01) Turn ON Switch #11.**

Use the Navigation Pad and YES/+ and NO/- keys to make the display read as follows for **F-MODE (1)**.

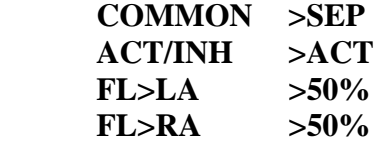

**Turn ON Switch #10.** Make the display read as follows for **F-MODE (2).** 

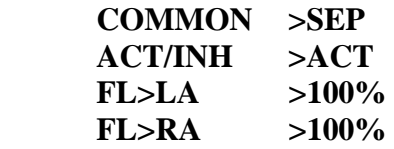

**NOTE:** All values are trial values. Fine tune after completion of setup to obtain desired results.

## Scroll to **CHANNEL DELAY (#11**) Press **ENTER**.

## **Turn ON Switch #11 for F-MODE 1.**

Use the Navigation Pad and YES/+ or NO/- keys to make the Delays read as follows:

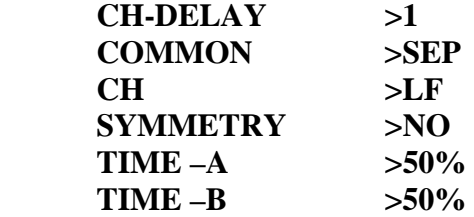

Select **DELAY 2** and make the display read as follows:

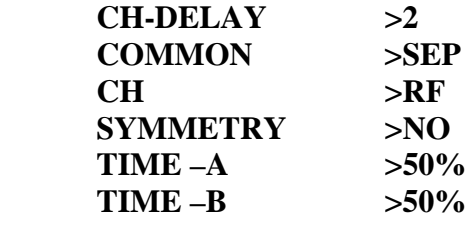

Press **END** key. **Turn ON Switch #10 for F-MODE 2.** 

Select **DELAY 3** and make the display read as follows:

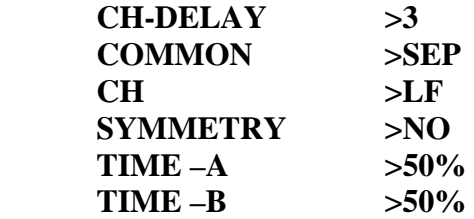

Select **DELAY 4** and make the display read as follows:

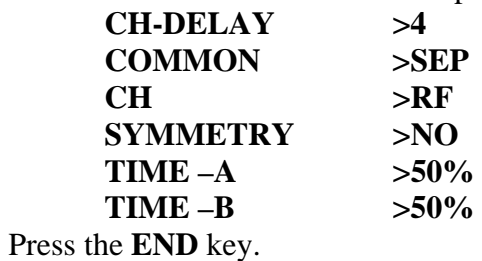

Select **MIXING (#17).** Press **ENTER.** 

Scroll to **FL>EL**. Press **ENTER.** Make it read as follows for **F-MODE 1. Switch #11 ON.** 

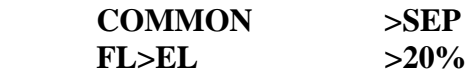

Turn ON switch #10. Make it read as follows:

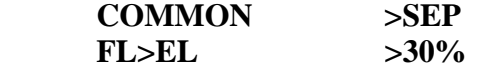

 Jack R. Albrecht 27 June 2009 Airtronics Technical Support